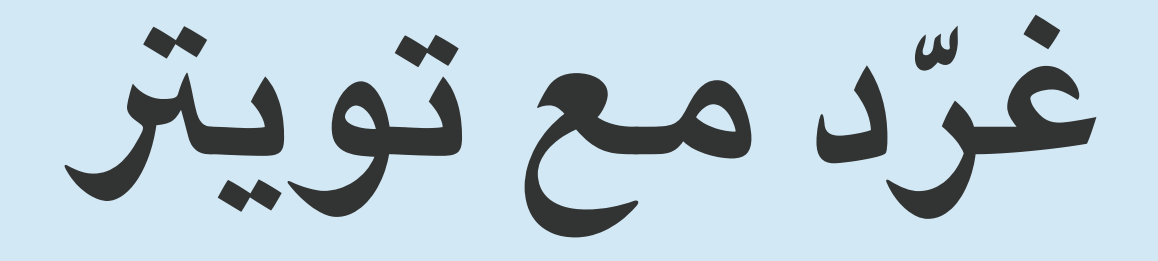

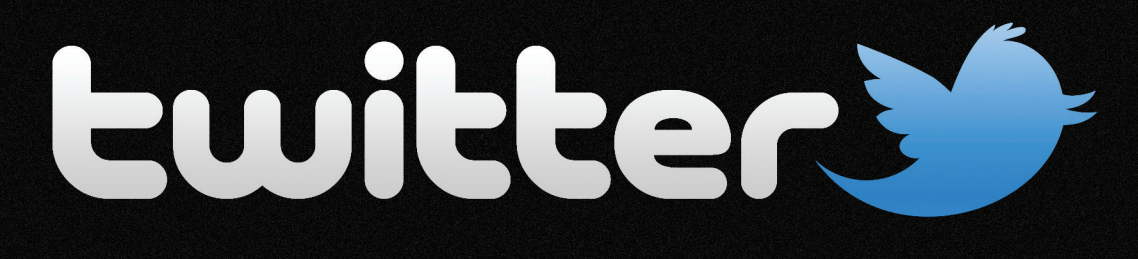

**نسخة مطورة لرشح الجديد يف تويرت**

**رشح ميرس الستخدام هذه الشبكة االجتماعية األشهر**

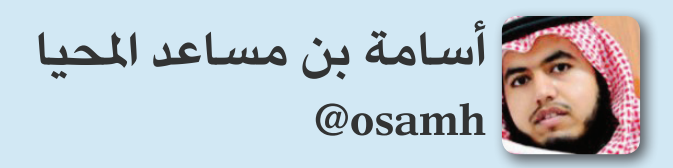

**2.0 V 15 Dec 2011** 

### **أبي :**  [Muhaya\\_Dr](http://twitter.com/Dr_Muhaya) @د.مساعد املحيا **َ : منحوني ضوءا** د. جاسم املطوع [drjasem@](http://twitter.com/drjasem) قناة إقرأ شبكة أبو نواف سعد الخضريي [AbuNawaf@](http://twitter.com/AbuNawaf) **َ : منحوني جهدا** [boafnan](http://twitter.com/boafnan) @عبدالرحمن املطوع [Aalsughayir](http://twitter.com/Aalsughayir) @عبدالرحمن الصغري سامی سليمان  $@{\rm samiy}_-$

[YousefAlnamlah](http://twitter.com/YousefAlnamlah) @يوسف النملة [iAbdulmalik](http://twitter.com/iAbdulmalik) @عبدامللك الحوشان [Mwashali](http://twitter.com/Mwashali) @محمد الحسني [Azizshalan](http://twitter.com/Azizshalan) @عبدالعزيز الشعالن [ABarghash](http://twitter.com/ABarghash) @عبدالله الربغش [badrseen](http://twitter.com/badrseen) @بدر الشايع

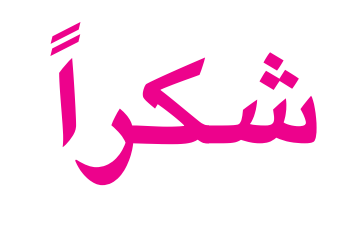

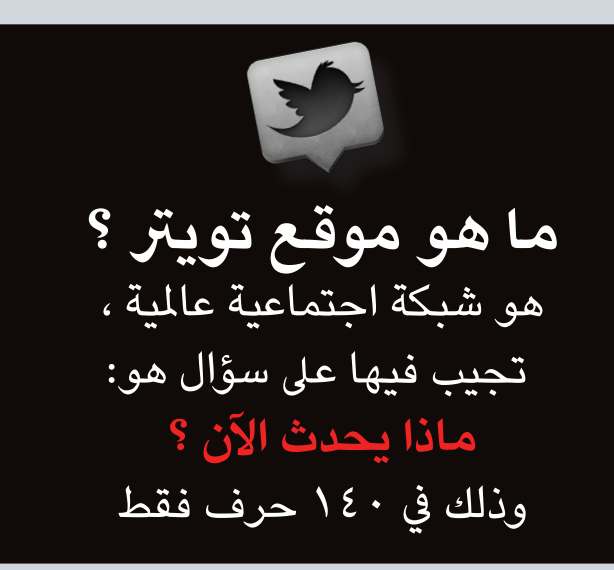

- **هل تويرت أفضل من الفيسبوك ؟** -1 يف تويرت تجد التفاعل والرسعة يف األحداث لدرجة أنك تقرأ أكثر من 20 تغريدة يف الدقيقة الواحدة . -2 يف تويرت 140 حرف للتغريدة تجعلك
- تقرأها مخترصة الفكرة وتمنحك وقتا أوسع لقراءة املزيد .
- -3 يف تويرت جميع التغريدات بدون صور أو إعالنات وبدون إضافات مشوشة

#### **ما الفرق بني تويرت و فيسبوك ؟**

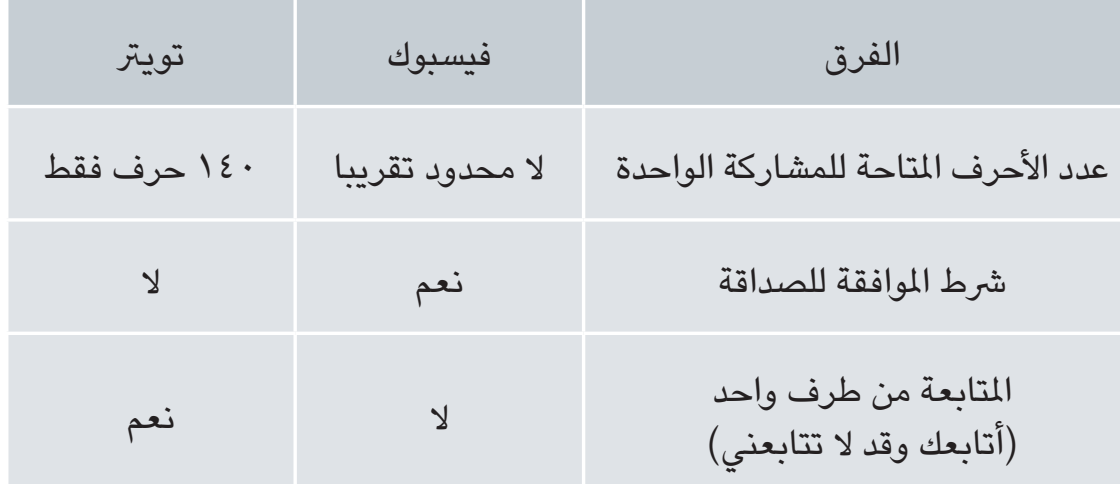

استطاع تويتر إحداث فرق وصنع كلمة في العديد من الأحداث حول العالم ( أزمة إيران ، ثورة تونس ، ثورة مصر ، .... ). محليا ( أمطار الرياض ، غرق جدة في عامين متتاليين ، قضايا الرأي العام ، البحث عن المفقودين ، ... ). يشارك كثير من النخب الثقافية والسياسية والإعلامية والشرعية في تويتر ، ويصنعون فارقا في عرض المواقف وإبداء الأراء ، والتفاعل مع الناس. أغلب املواقع اإلخبارية والصحف والقنوات الفضائية تمتلك حسابا في تويتر وتنشر فيه جميع الأخبار. كان لتويتر السبق في عرض الأخبار الحصرية وذلك لوجود العديد من المراسلين والصحفين الذين يشاركون في تويتر بقوة .

**أسهل طريقة لفهم تويرت ؟** علاقتك مع التغريدات في تويتر تعتمد على : **أوال : الصداقات : وهي** -1 شخص تتابع ما يكتب هو. )Following) -2 شخص يتابع ما تكتب أنت )Follower).

**مهم** : من تتابعه أنت ، ليس بالضرورة أن يتابعك .

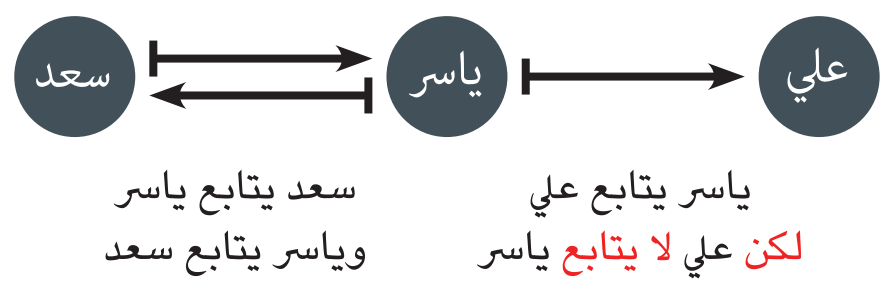

**ثانيا : الهاش تاق ) ورمزه # (** وهو أشبه بعنوان ملوضوع وتندرج كل التغريدات تحت هذا الهاش تاق

يكتب تحته الجميع ، ويقرأه الجميع ، وال تتابعه وال يتابعك ، بل هو تحت الطلب

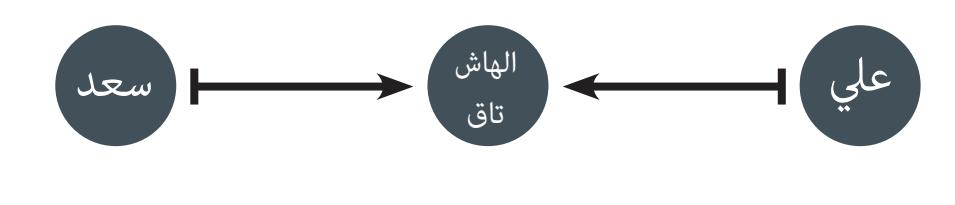

كل ما تكتبه يف مربع النص من مشاركات أو ردود أو **ما هي التغريدة ؟** أعادة نشر للمشاركات **ما معنى املتابعة ) يتابع ، متابع (؟ يتابع** تعني : أنك ستحصل عىل نسخة من كل تغريدة يكتبها الشخص الذي تتابعه. **متابع** تعني : أن هذا الشخص الذي يتابعك ، سوف سعد يحصل عىل نسخة من كل تغريدة تكتبها أنت **مثال :**  يتابع 80 شخصا يتابعه 20 شخصا

Follower

لا كل تغريدة لياسر سوف تذهب منها نسخة لــ $\cdot$  ٢ شخص فقط ألنهم هم الذين يتابعونه . \* كل تغريدة يكتبها الـ 80 شخصا سوف تصل نسخة منها لياسر لأنه هو الذي يتابعهم . مهم : ليس شرطا أن ياسر سيقرأ كل تغريداتهم وليس رشطا أنهم سوف يقرأون كل تغريداته .. ملاذا ؟؟!!! ألن عرض التغريدات مرتبط بالزمن والعدد ، فهو يعرض لك آخر 200 تغريدة تقريبا ، أما ما قبلها فالبد من بحثها يدويا.

Following

غرّد مـع تويتر

**ياسر :** 

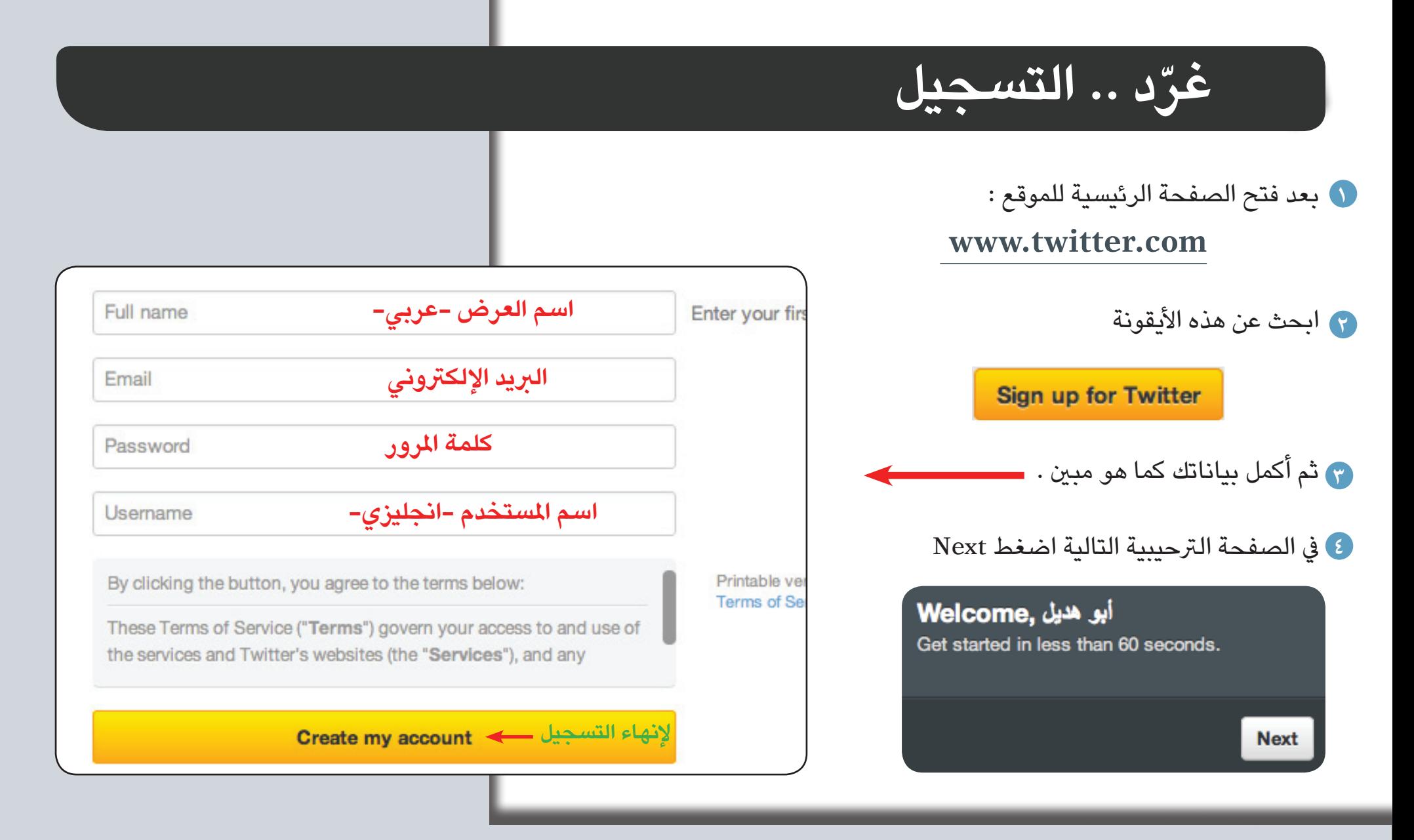

**أظهرت دراسة طبقت عىل عينة من مستخدمي تويرت ، أن 75 ٪ منهم يستعملون كلمة مرور لتويرت مماثلة لكلمة مرور الربيد اإللكرتوني ، مما يُسهل فكرة اخرتاقهما ، فيجب استخدام كلمات مرور مختلفة يف كل موقع وبريد وشبكة اجتماعية**

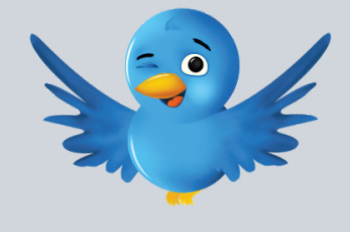

غرّد مع تويتر

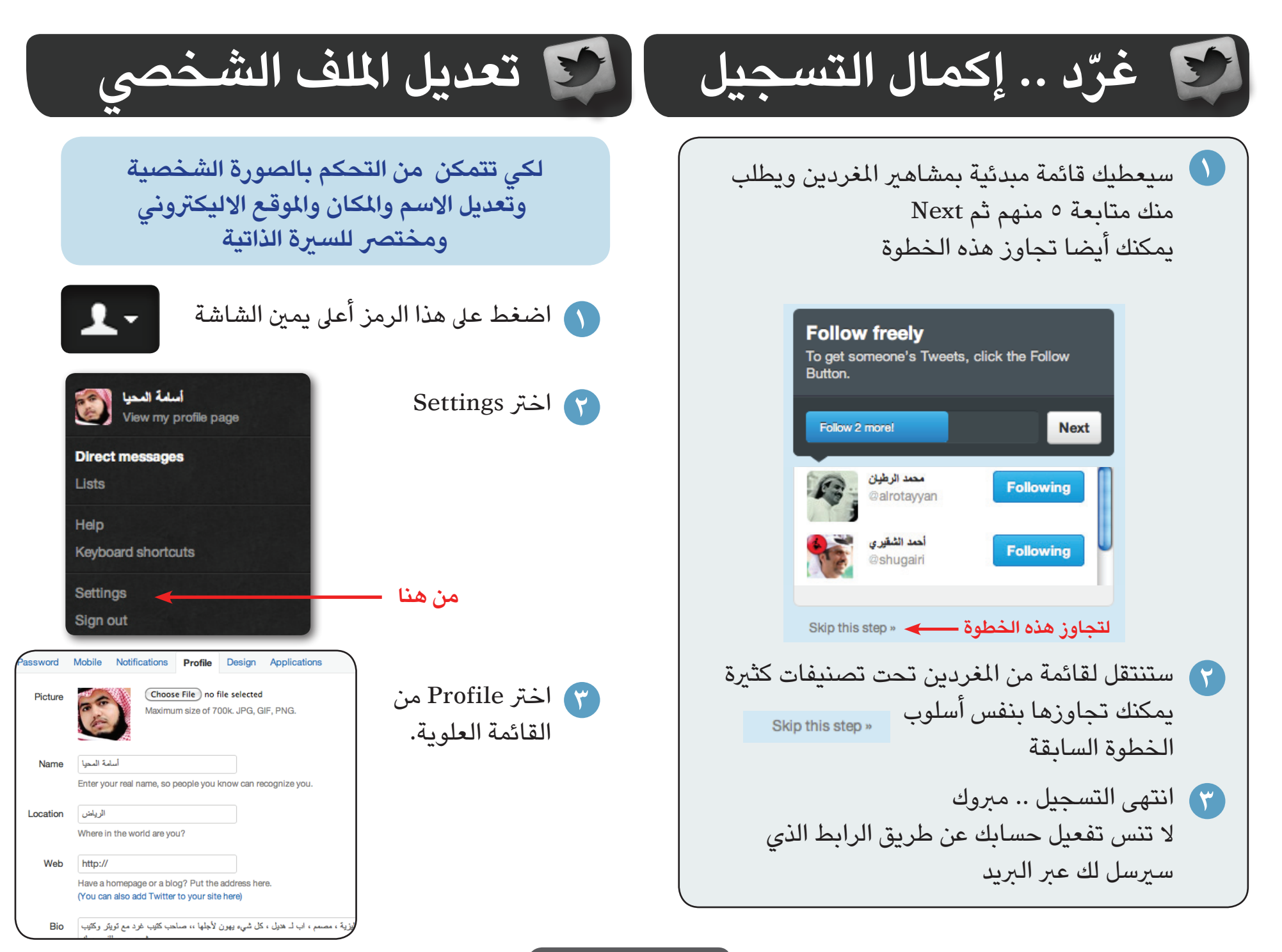

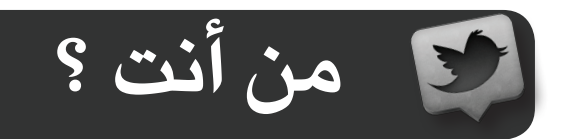

**كيف تحجز الاسم على تويتر؟**<br>من المهم أن تحجز اسما يعبر عنك ويكون اسما واضحا **ومختصراً** قدر الإمكان .. لماذا ؟ ألن حروف اسمك سوف تخصم من 140 حرفا التي سيستعملها أصحابك .. فلو أن اسمك يتكون من 12 حرف سيستخدم أصحابك في حالة الرد عليك : 12-140=128 حرفا **نصيحة** : استعمل اللغة العربية يف اختيار اسم العرض لكي تضمن سهولة الوصول إليك عرب البحث اليدوي.

**ما هي طريقة عرض الأسماء على تويتر؟**<br>تعرض الأسماء على تويتر على نوعين : -1 اسم املستخدم : يستعمل يف : أ. الدخول للحساب ب. استعماله في نص التغريدة في حالة الرد -2 اسم العرض : لك حرية االختيار، ويمكنك استخدام اسمك باللغة العربية هنا ، ألنه يستخدم للعرض فقط.

> **اسم اسم العرض املستخدم** drkhulaifi < Reply 1. Retweet < Favorite · Open < الج€ Favorite د. إبراهيم الخليفي قرة العين تكون عندما ينشرح الصدر ويمتليء القلب مودة ورحمة ومن أمثلة ذلك الزواج المستقر المشمول بالسكينة والأولاد الصالحين في جميع أحوالهم

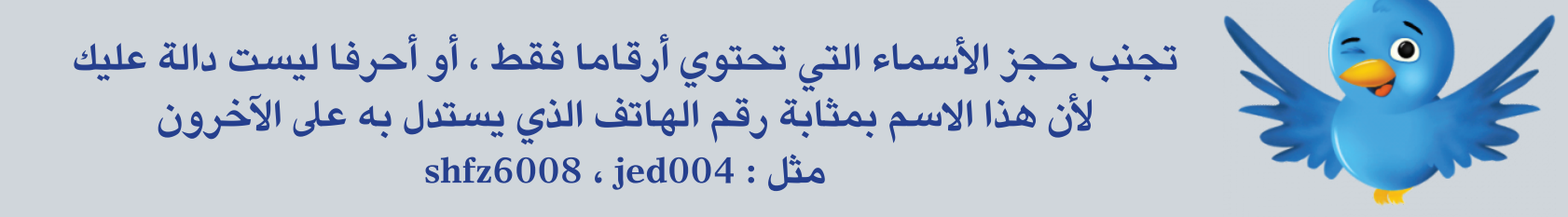

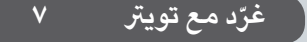

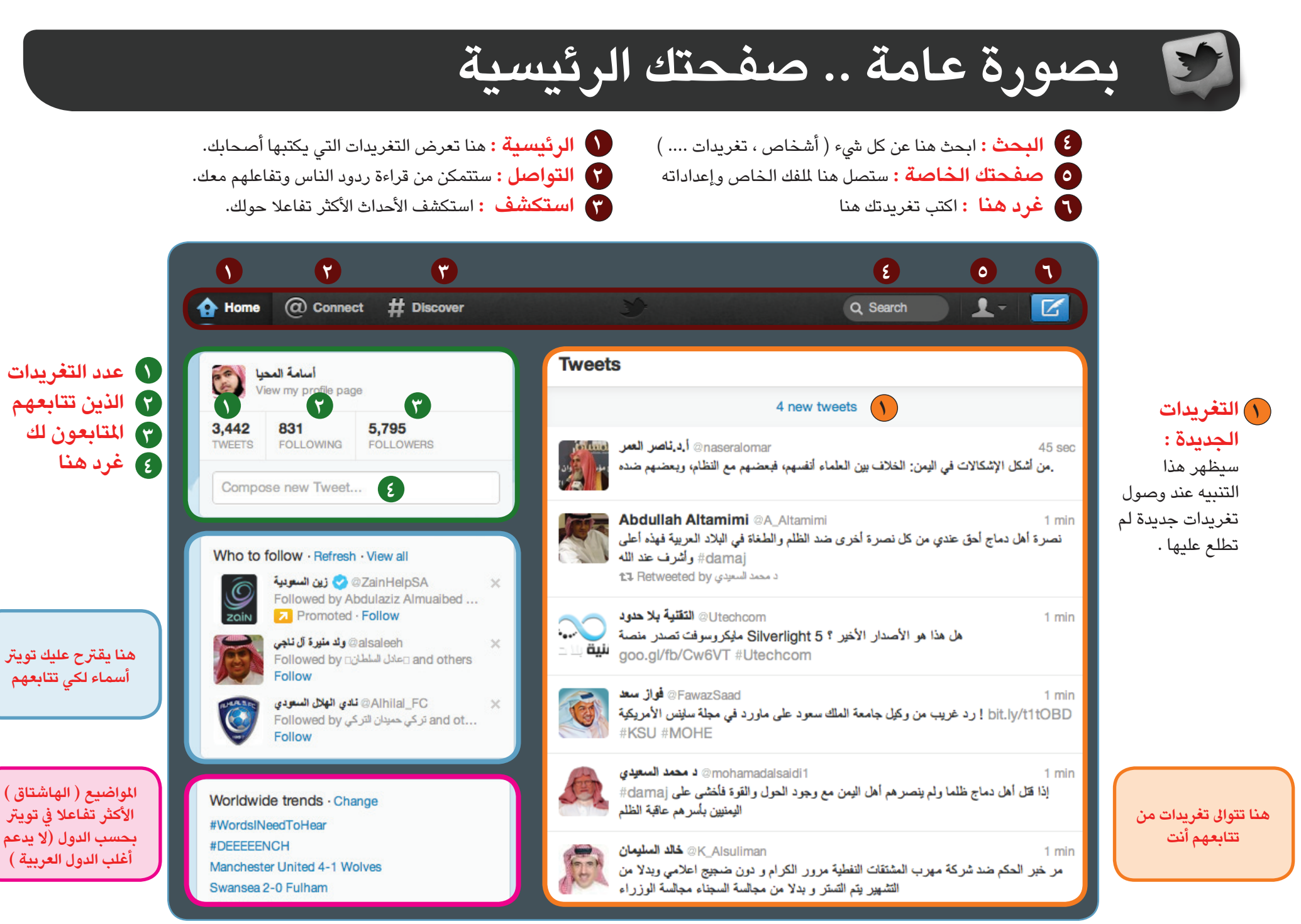

 **لكل مغرد .. صفحة شخصية**

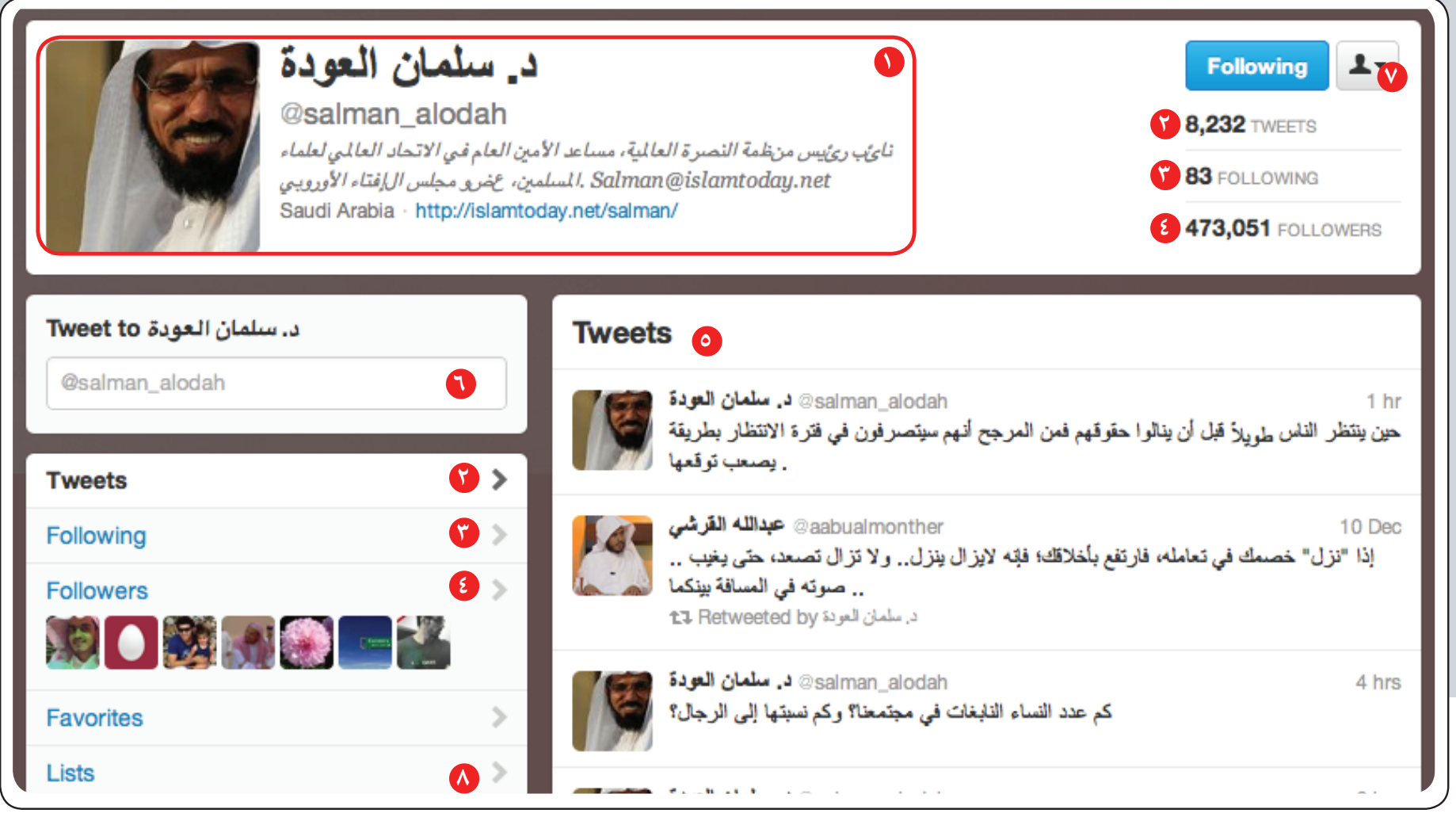

**0 معلومات عامة :** معلومات عامة كتبها الدكتور عن نفسه والروابط والصورة الشخصية <mark>O التغريدات :</mark> هنا تعرض التغريدات التي كتبها الشيخ أو أعاد نشرها فقط **كالقاريدات :** التغريدات التي نشرها الشيخ أو أعاد نشرها. **3 الذين يتابعهم :** هنا األشخاص الذين يتابعهم الشيخ.

**4 املتابعني له :** أيضا هنا عدد األشخص الذين يتابعون الشيخ

- **6 أكتب يل :** أكتب هنا تغريدة مبارشة متضمنة اسمه ) تغريدة عامة (
- **7 تصل هنا لعدد من الخيارات )رسالة خاصة، اضافة إىل قائمة .. (**

**8 القوائم :** اطلع عىل القوائم التي أنشأها الشيخ أو التي اختاره املغردون أن يكون ضمنها

غرّد مع تويتر

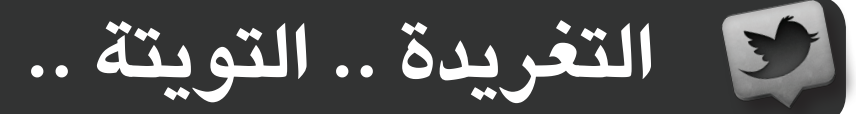

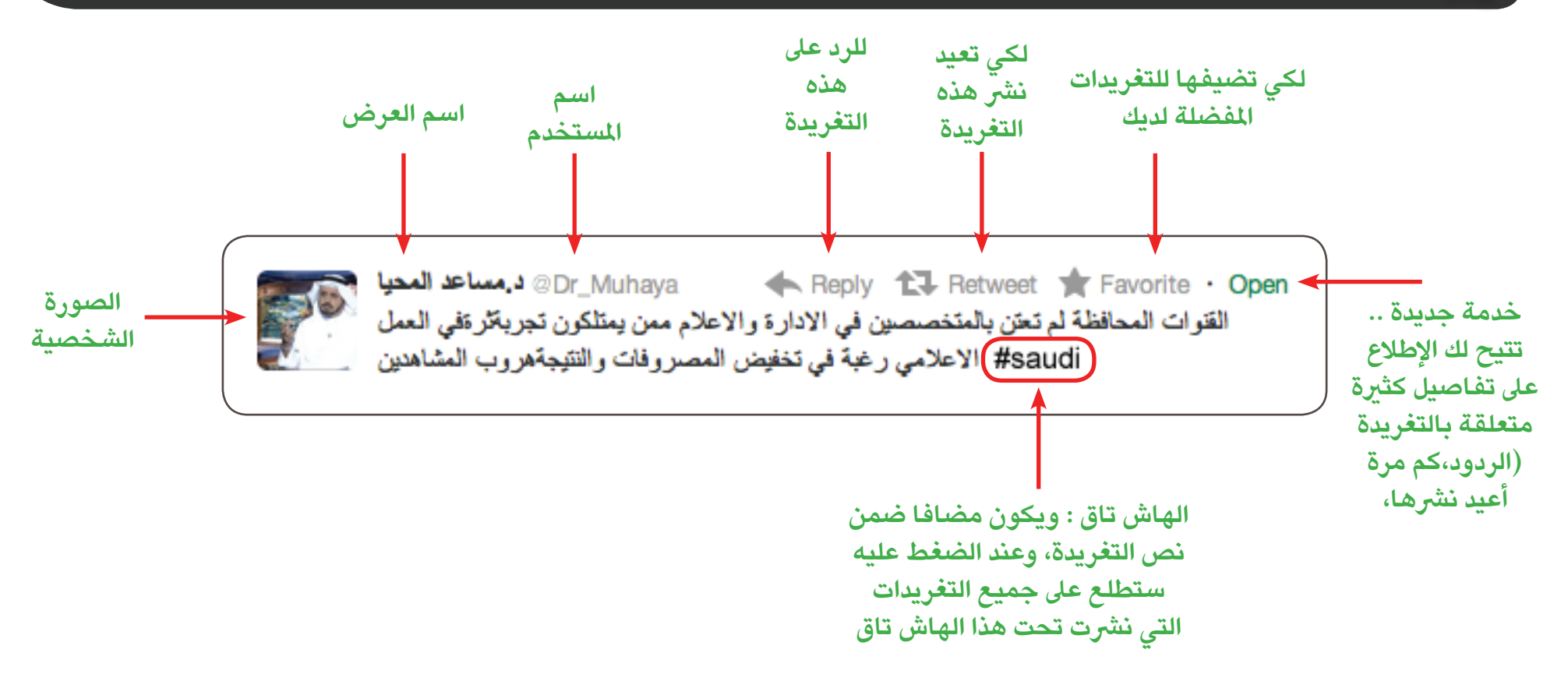

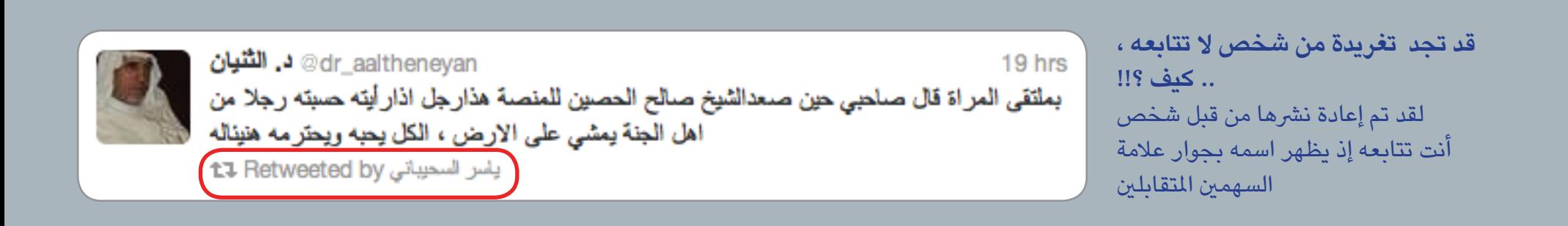

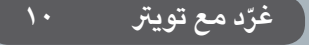

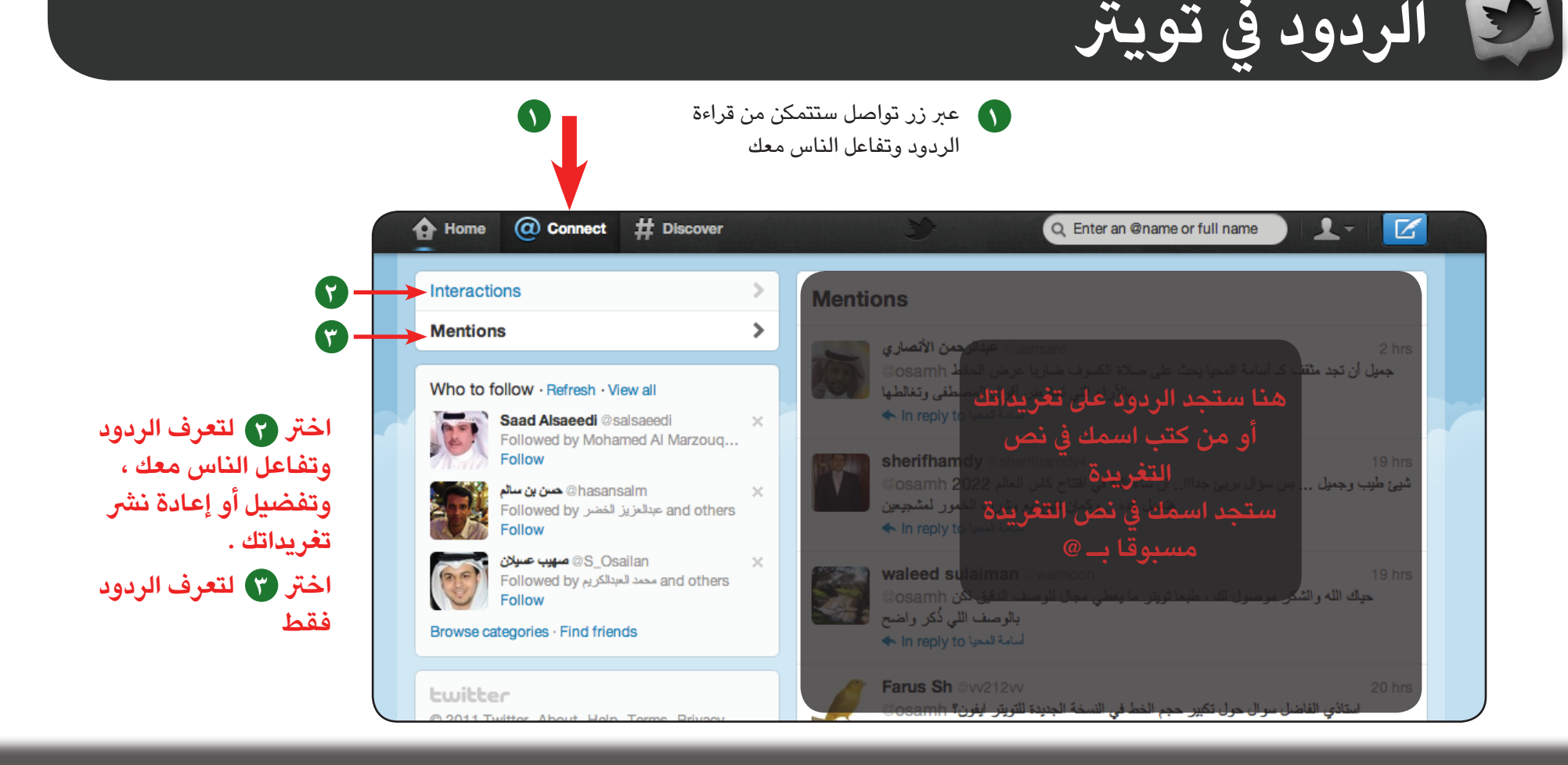

**يعتمد تويرت يف عرض الردود الطريقة التالية : إذا كتبت ردا فسوف يرسل نسخة منه إىل الشخص املردود عليه وسوف يرسل نسخا لكل من يتابع الشخصني الراد واملردود عليه مثال : عيل يرد عىل خالد سيظهر الرد يف خانة الردود لدى خالد وستظهر نفس التغريدة يف الصفحة الرئيسية ملن يتابعهما**

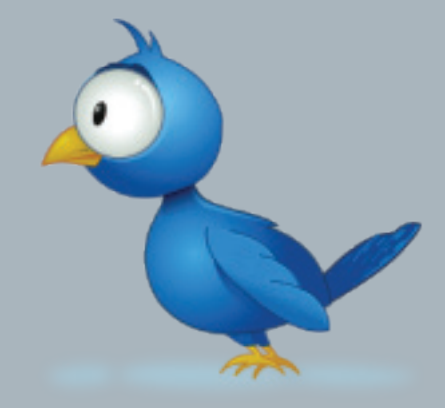

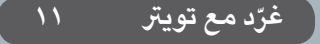

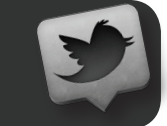

 **استكشف .. خدمة جديدة من تويرت**

**1 استكشف :** خدمة جديدة تتيح لك استكشاف األحداث من حولك وتفاعل من حولك. ك<mark>الأحداث : سيع</mark>رض عليك تويتر هنا الأحداث الأكثر تفاعلا في تويتر مع تعريف مبسط بهذا الحدث . **3 التفاعل :** يمكنك تويرت هنا من مشاهدة تفاعل زمالئك من حيث املتابعة الجديدة والتفضيالت .

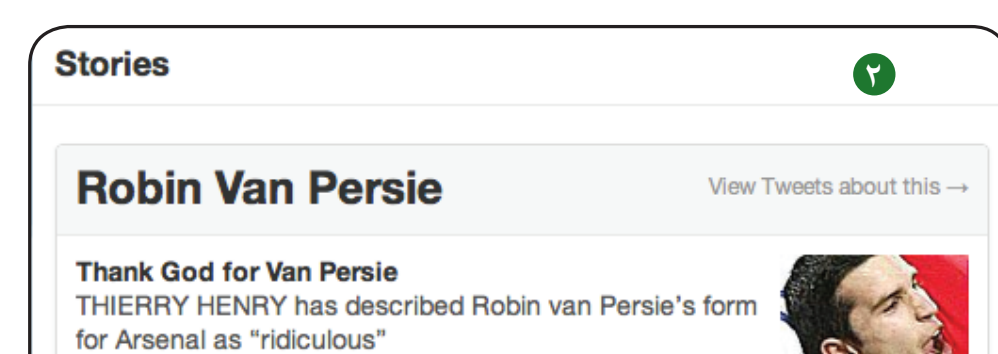

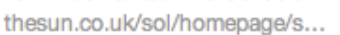

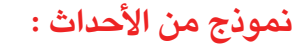

يعرض تويرت هنا حدثا لقي تفاعال كبريا ويعطيك نبذة عنه للأسف لا يدعم الأحداث باللغة العربية

**نموذج من التفاعل :** يف هذه اللحظة تابع الدكتور عبيد 6 أشخاص ، ويتيح لك متابعتهم بضغطة زر واحدة

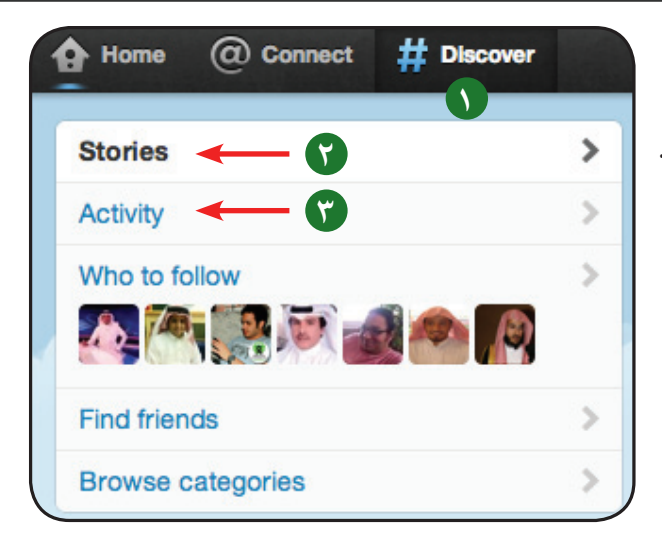

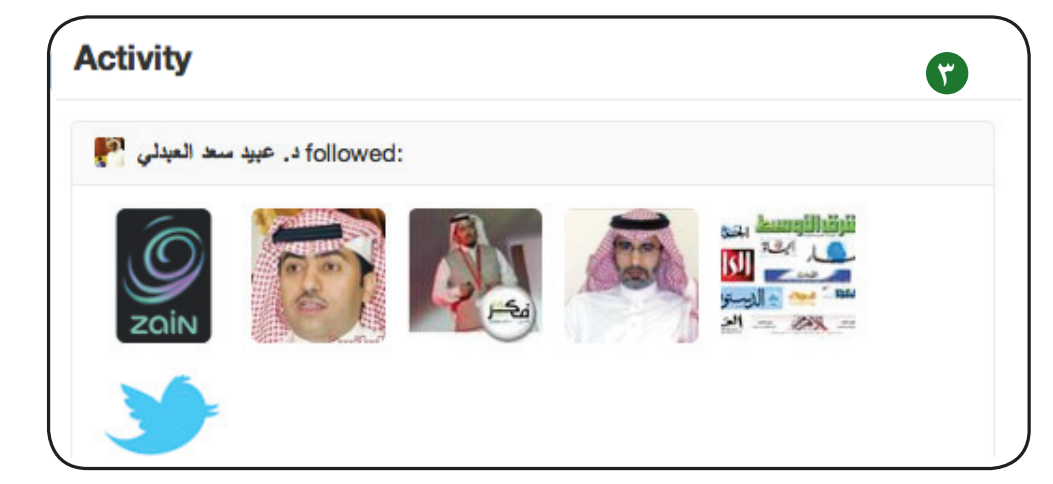

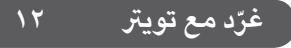

## **الهاش تاق # ..**

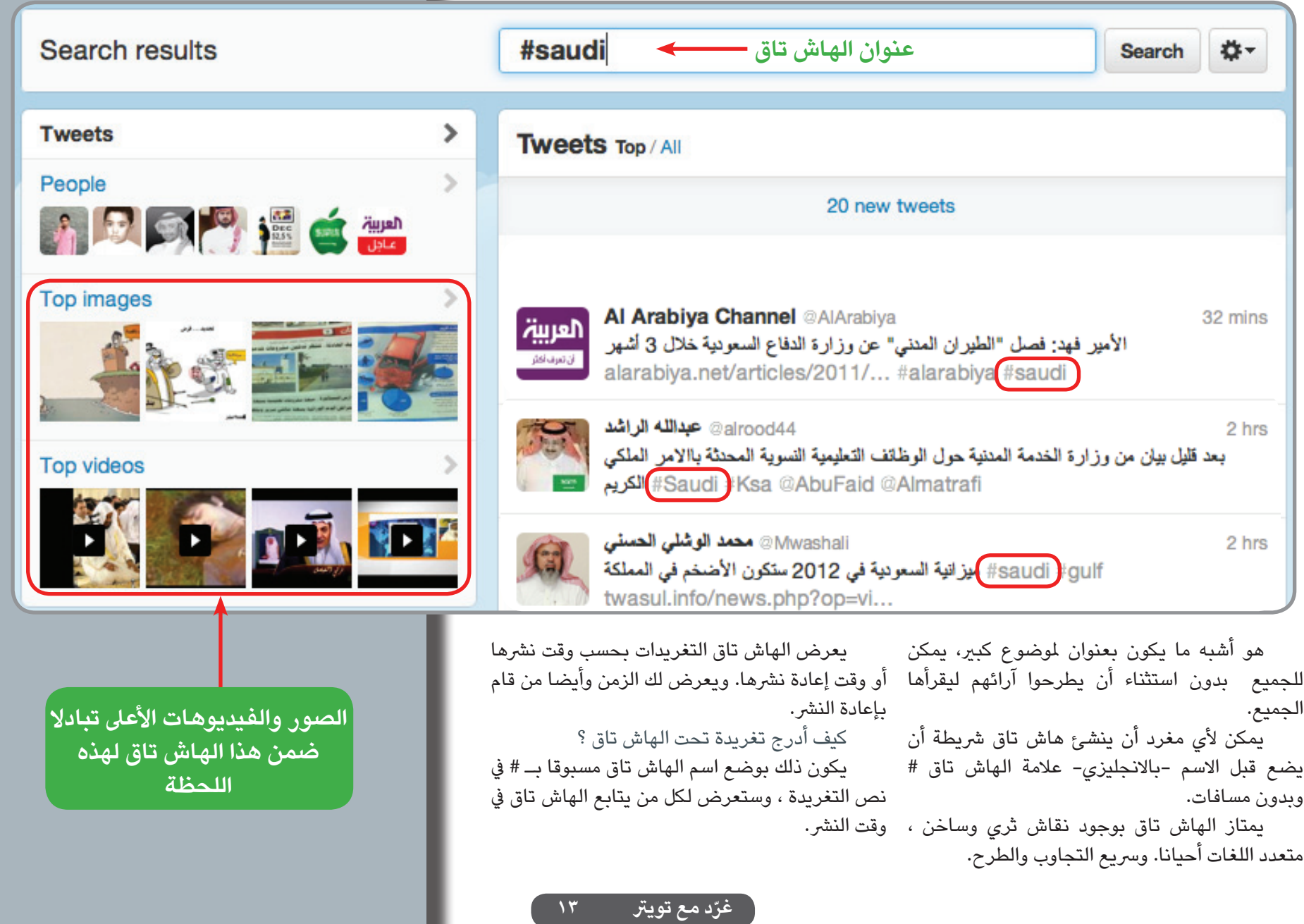

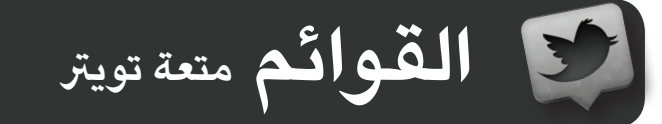

## **مـا هـي الـقـوائـم ؟**<br>هي أن تنشئ قائمة تضم أشخاصا معينين يجمعهم اهتمام واحد ( ثقافي ، اجتماعي ، عائلي ...... ) إذ يمكنك الاطلاع على تغريداتهم لوحدهم دون بقية املتابعني ، وتكون هذه القائمة متاحة للجميع ، أو خاصة بك ال يطلع عليها إال أنت.

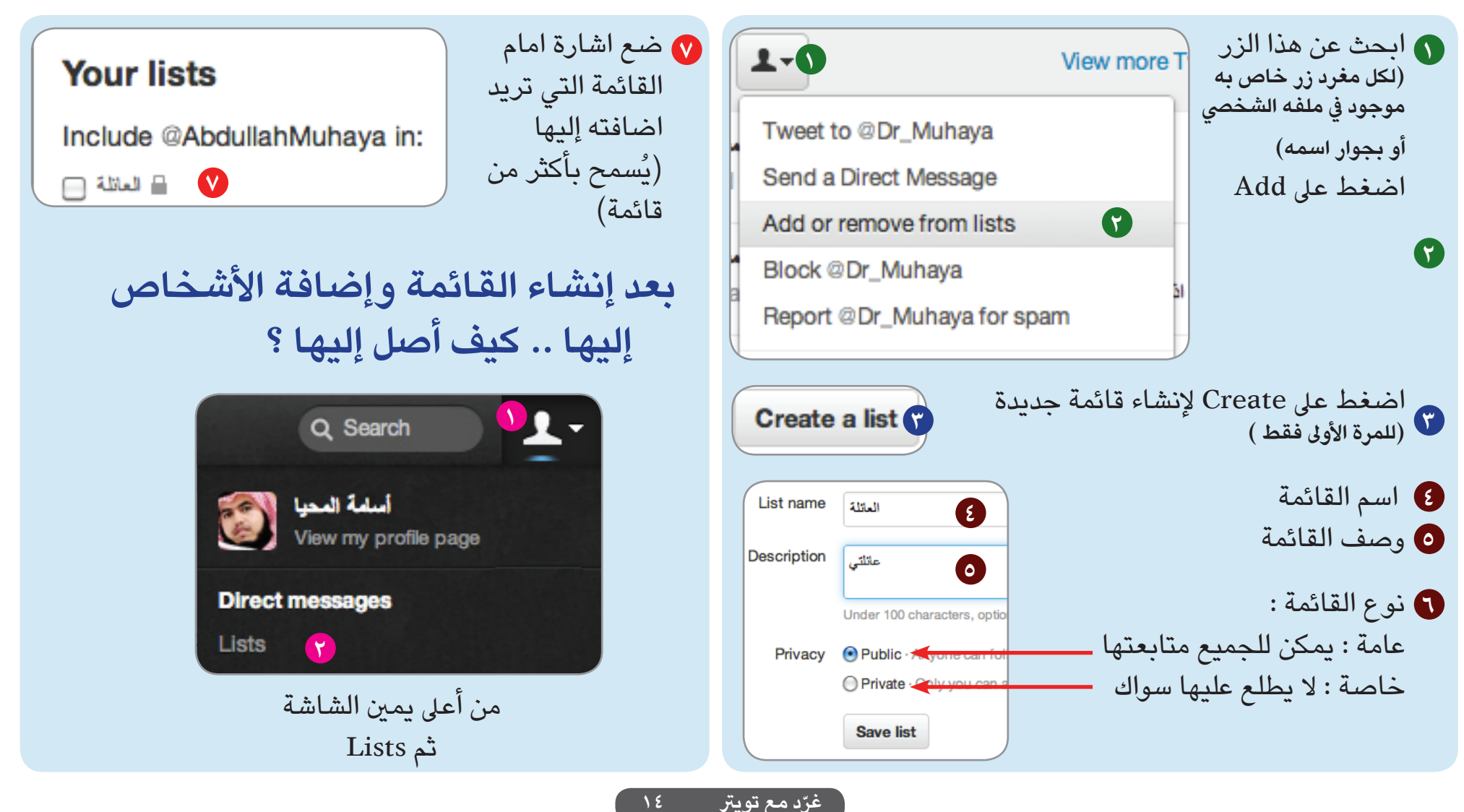

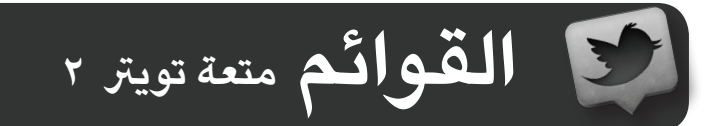

**أريد أن أعرف أكثر حول .. استخدام القوائم يف تويرت ؟**

- -1 يمكنك ادراج شخص داخل القائمة دون أن تتابعه.
- -2 يتيح لك استخدام القوائم فرز األشخاص الذين تتابعهم حسب االهتمامات وامليول.
- -3 عندما تجعل القائمة متاحة للجميع .. فأنت تصنع جميال لآلخرين **كيف ؟ إ**ذ يستطيعون أن يتابعوا هذه القائمة بضغطة زر واحدة وذلك بالضغط عىل Subscribe.
- -4 القائمة ليس لها أي ارتباط بمن تتابعهم فكل قائمة مستقلة بنفسها فللقائمة تايم الين مستقل عن التايم الين الرئييس. -5 يف حال قام أحدهم بإدراج اسمك يف قائمة غري مرغوبة لديك ،، فيكفي أن تعطيه »حظر«.

-6 تمنحك القائمة عرض عدد تغريدات أكثر ملن هم يف القائمة .. **كيف ؟** ' لأنها تبحث في فترةً زمنية أبعد ، وذلك لأنهم أقل من عدد من تتابعهم . -7 يف حال اخرتت أن تنشئ قائمة عامة ) متاحة للجميع (

فاحرص عىل اختيار مسمى الئق ،، ألن االسم سيكون ظاهرا للعامة .

- -8 تستطيع من خالل القوائم أن تعرف نظرة الناس إليك ،، وذلك عبر أنواع وتسميات القوائم التي أدرجوا اسمك فيها.
- -9 لكي ال تقع يف حرج مع الناس من حيث تصنيفك لهم ، يمكنك استخدام رموز خاصة بك يف مسمى القائمة . -10 هناك موقع أجنبي يضم عددا كبريا من القوائم املشهورة ،يمكنك االطالع عليها

http://listorious.com/

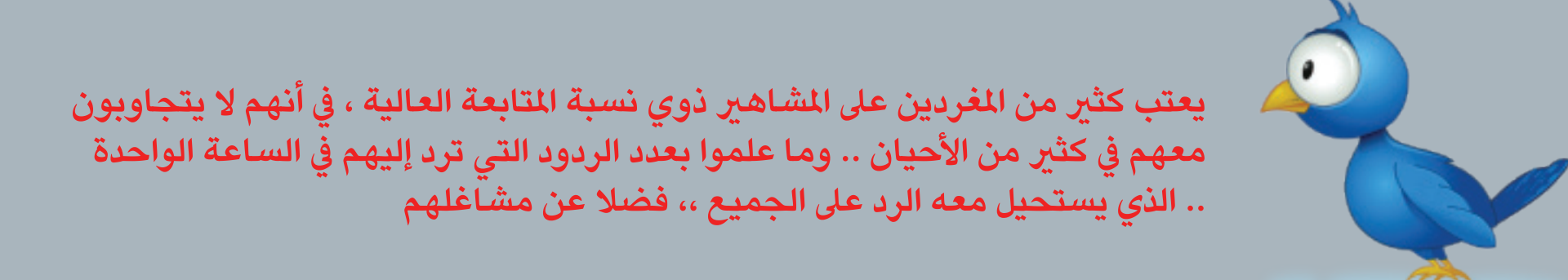

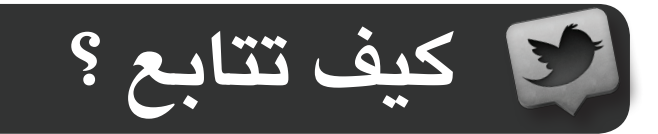

هناك عدة طرق : **كيف أبحث عن أناس لكي يتابعوني ؟** -1 تقديم محتوى وتغريدات متميزة . -2 نرش تغريداتك باستعمال الهاش تاق ، ألنها تعرض اسمك وتغريداتك عىل أشخاص أكثر وآفاق أرحب. -3 النقاش البناء والحوار مع الناس لكي تنال اعجابهم ومن ثم يتابعونك. ٤- نشر اسم المستخدم الخاص بك في المواقع والايميلات والتواقيع مسبوقا بـ @ مثال osamh @ -5 استخدم اسمك الرصيح وصورة الئقة

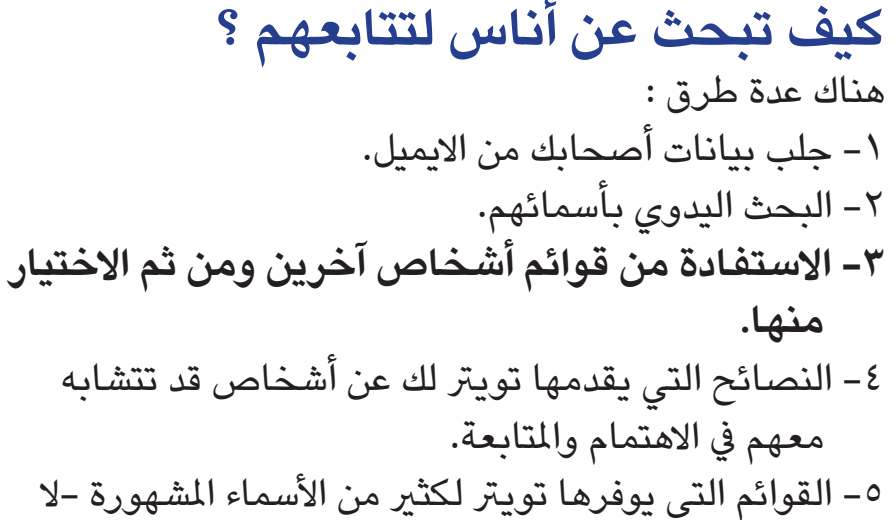

يدعم الشخصيات واللغة العربية -

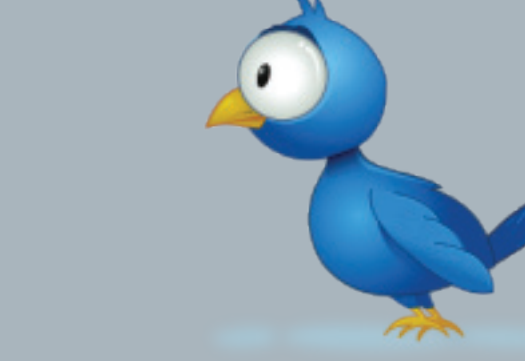

**سيقوم زوار صفحتك بقراءة ارشيف تغريداتك لكي يحكموا عليها ، قبل أن يتابعوك. لذا .. ال تكتب أو تنقل إال مفيدا**

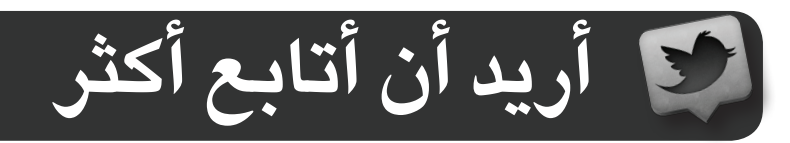

يمكنك البحث عن اشخاص جدد عرب االستفادة من قوائم المتابعة لاناس آخرين يكونون مقاربين لك في امليول واألهداف ومن ثم االختيار منها.

لدينا الصفحة الخاصة باملهندس عصام الزامل :

نطلع على قائمة الأشخاص الذين يتابعهم ..

ونختار منها ما يناسبنا ..

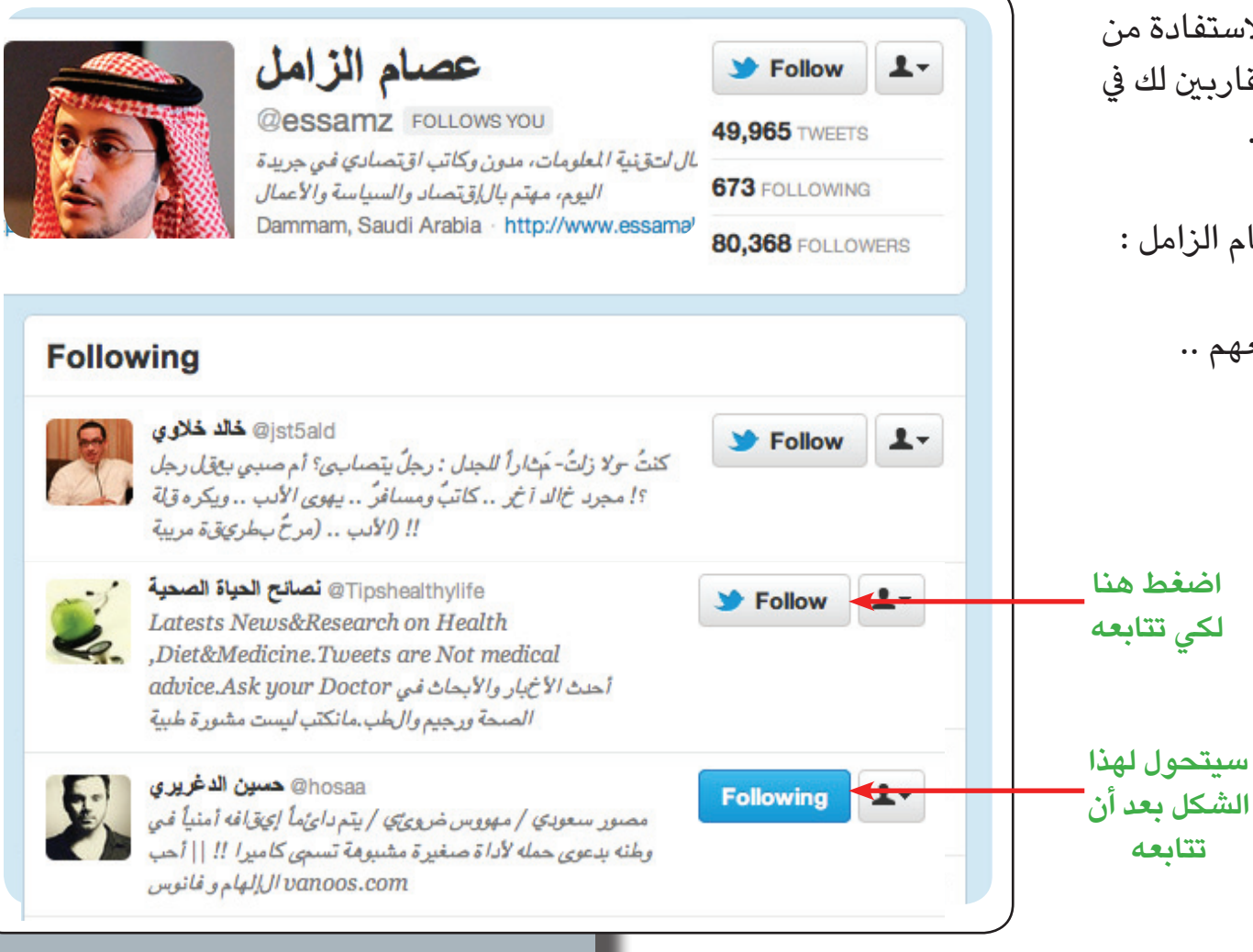

 **ألصحاب املواقع واملدونات خدمة جديدة**

**يمكنك اآلن نرش التغريدة بتفاصيلها وشكلها الحقيقي عىل موقعك ) مدونة ، منتدى .. ( إذ تحافظ عىل أزرار الرد واملفضلة مفعلة يف موقعك مبارشة .** 

- يف التايم الين .. اضغط Open **1**
- اضغط Details لكي يعرض لك تفاصيل **2** التغريدة يف صفحة جديدة
- اضغط Tweet this Embed لكي يعطيك **3** خيارات النشر التي تريدها
- **3) اختر النوع الذي تريده لنشرها ..** فــ HTML هو النوع الأشهر للنشر في المدونات واملنتديات ثم اخرت التنسيق الذي تريد ثم انسخ النص ثم اذهب للموقع وابحث عن ادراج نص HTML والصقه هناك.

Open ♦ Favori ♦ Tavori ♦ Favori الله Reply ♦ الصوت Saad\_Algh ♦ IP ® 23 م**/ سعد عطية الغامدي**<br>لا تدخر من نفسك شيئا ، بل أوقفها بالحق للحق ، لكن لا تصل بها إلى أن يبتزك المغرضون بحجة أنك لا تمنع إ<sub>حداً</sub> شيئاً.

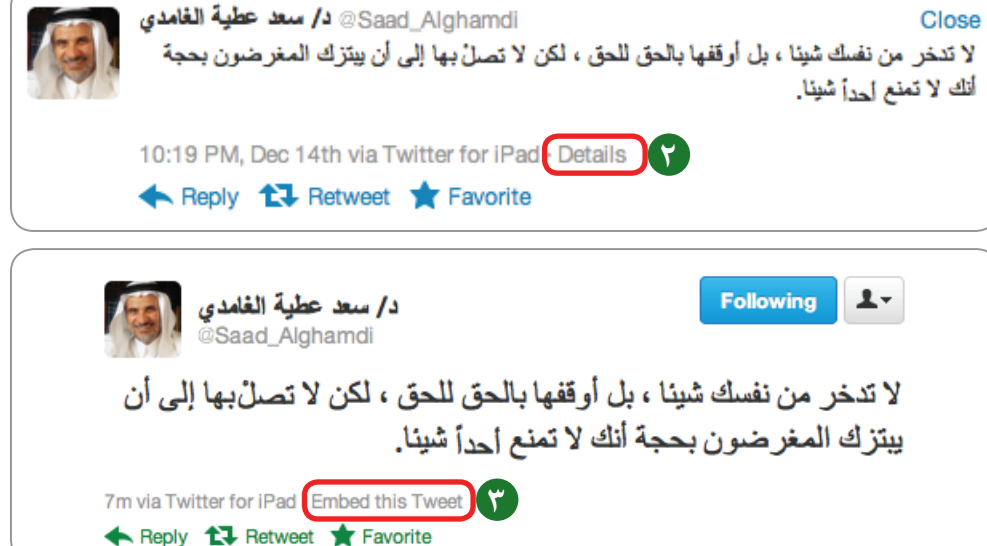

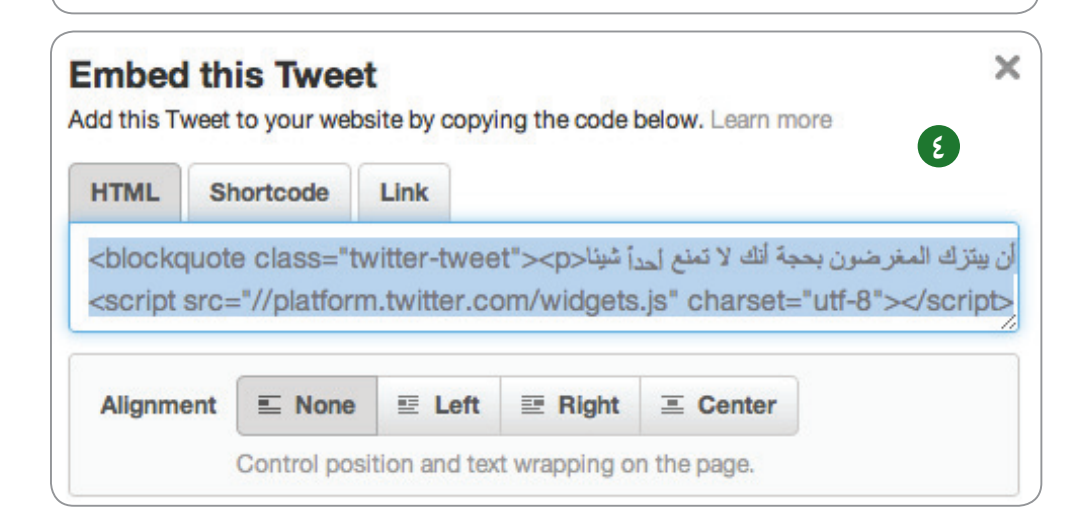

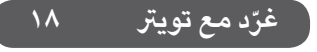

 **ال داعي ألن تغادر صفحة تويرت خدمة جديدة** 31

**يمكنك مشاهدة محتوى التغريدات من صور ويوتيوب داخل موقع تويرت دون أن تغادر .. ويمكنك اإلطالع عىل تفاصيل التغريدة ومعلومات عنها يف نفس الصفحة الرئيسية دون أن تغادرها** 

- يف التايم الين .. اضغط Open .. **1** إذا كان هناك رابط ) صورة أو يوتيوب ( سيظهر لك المحتوى في نفس الصفحة دون مغادرتها
	- سيتيح لك اإلطالع عىل التايل : **2**
- ق) عدد إعادات النشر (الريتويت ) لهذه التغريدة
	- عدد التفضيالت التي تمت لهذه التغريدة **4**
		- الردود عىل هذه التغريدة **5**

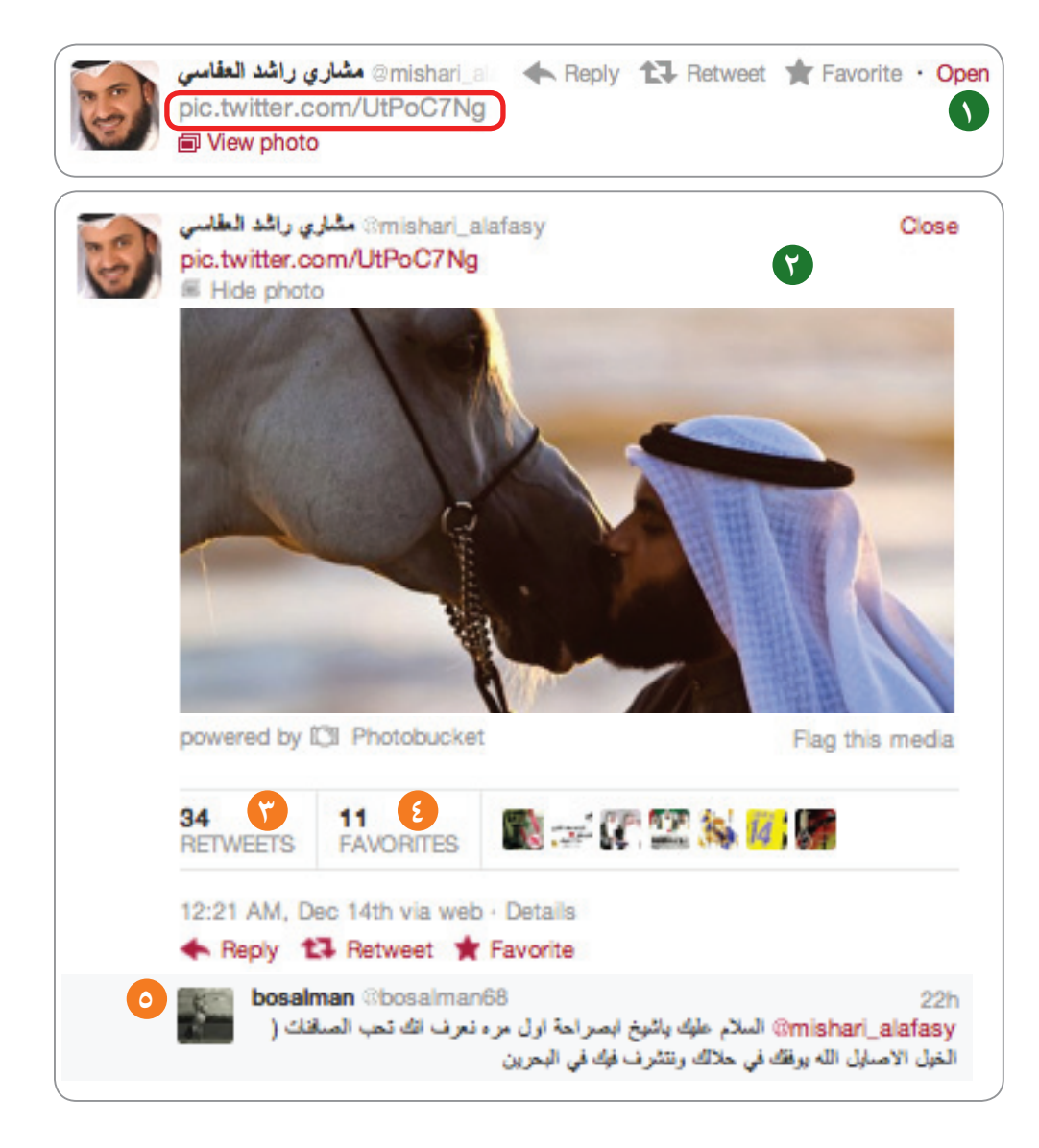

اختصارات مفيدة (على الموقع تويتر) Y

تستطيع االستعانة بهذه االختصارات لكي يكون تويتر أمتع وأسهل ..

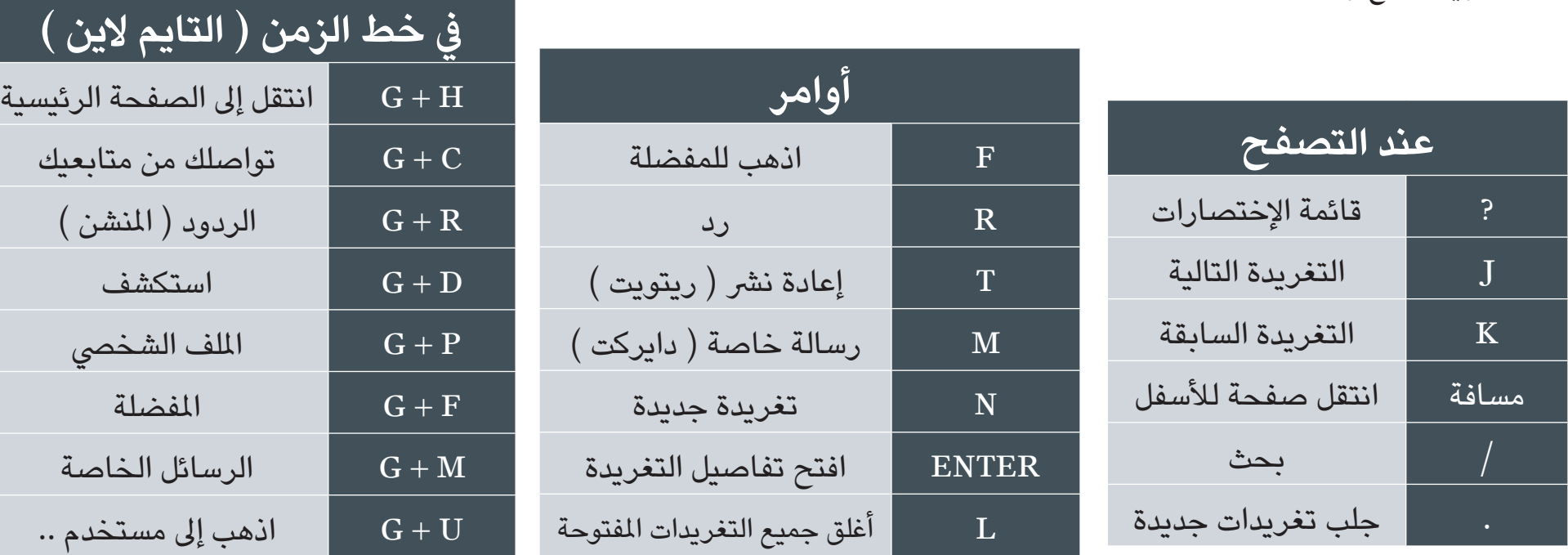

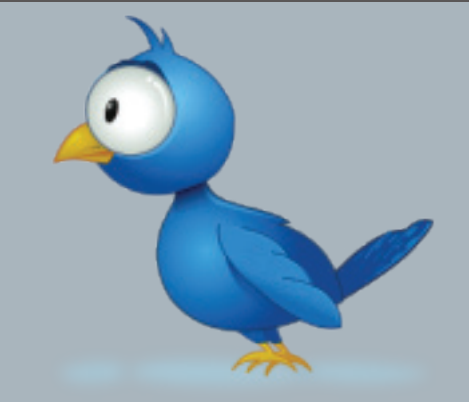

**املعلومة األخرية : حسب آخر إحصاء لتويرت : ُ يف اليــوم الواحــد يــنشـر 230,000,000 تغريدة يف اليوم الواحد يوجد أكثر من 100,000,000 مستخدم فعال**

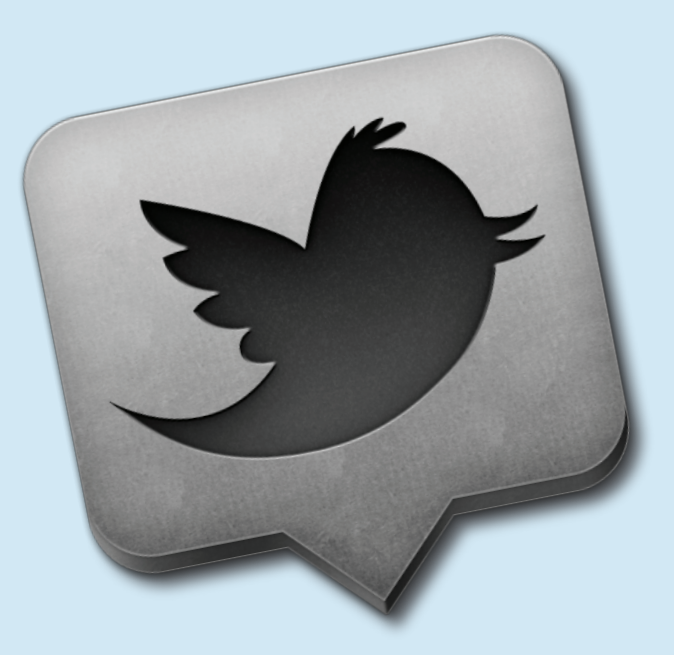

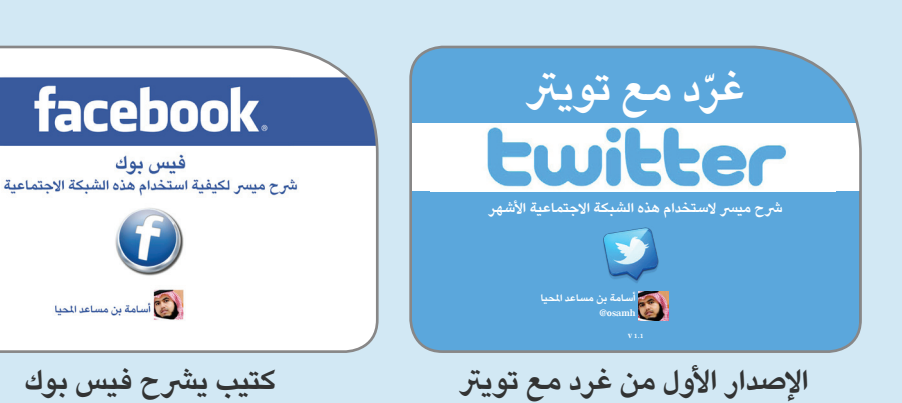

**ختاما .. أشكرك .. وأتمنى لك الفائدة [تابعني للجديد حول تويرت](http://twitter.com/osamh) osamh@**

# Ewilter

تم هذه العمل بفضل الله ومنته صباح الخميس 20 محرم 1433 بجوار بيت الله الحرام - مكة